# **The Environment Light**

The Environment Light uses a user-specified image, often an high dynamic range one (HDRI), projected on an infinitely large sphere to light the scene.

Only one Environment Light may be rendered at a given time. An Environment Light and a [Sky Light](https://documentation.3delightcloud.com/display/3DFK/The+Sky+Light) cannot be rendered together. (i)

# Creating an Environment Light

An environment light can be created in the GafferThree's Object table by right-clicking in the light list section and selecting Add Environment Light, or by pressing the E key. Since they tend to interfere with object selection, environment lights are not shown in the Viewer.

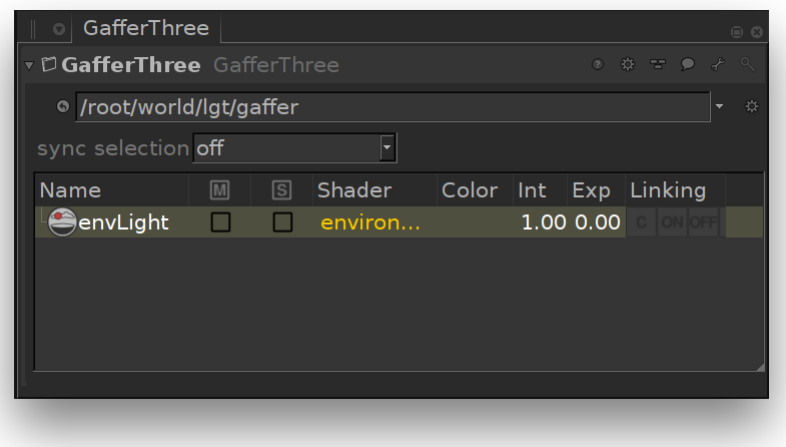

An environment light in the GafferThree node parameters.

# Positioning an Environment Light

The environment light's transform can be edited in the Object tab. Only its rotation will have a visible effect in a rendered image.

## Using an Environment Light as the Image Background

This can be enabled by turning on Visible to Camera in the Object tab. The contribution of the environment light to the image background can be adjusted by using the Background Contribution parameter in the Material tab (see below for details).

# Controlling the Light from an Environment Light

The Material tab offers controls over several light parameters. The effect of these are explained and illustrated in the next sections.

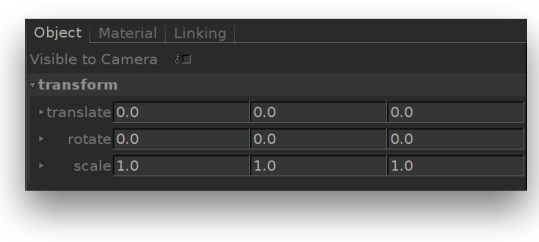

Material | Linking material Add Shader I dlEnvironmentShader v environmentLight v Mapping & Spherical (latlong) Color **0.5000 0.5000 0.5000** 

The Object tab of an environment light.

The Material tab of an environment light.

Color, Intensity and Exposure can be adjusted using their respective gadget in the GafferThree's object table. ⋒

Exposure and Intensity can also be adjusted through 3Delight Display's Mixer for lights that have their own Mutli-Light image output.

### **Environment Light Texture**

### Image Name

Specifies the texture file to use as an environment map.

#### Mapping

Defines how the texture will be mapped on the environment sphere. The available options are:

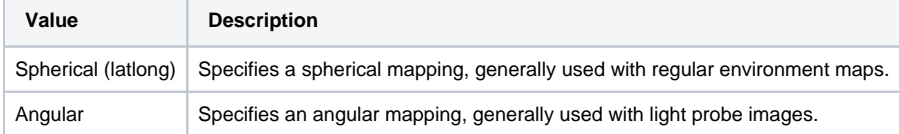

### **Light Intensity and Color Controls**

Color

Defines the light color.

#### **Intensity**

Species the light intensity.

#### Exposure

This is an additional control over the standard light intensity. Exposure is in many cases a preferred control due to its likeness to photography. Final light intensity is thus computed by:

I = intensity \* pow(2, exposure)

### **Fine Tuning the Light Contribution to the Shading Components**

It is sometimes useful to have a fine and direct control on how the light intensity affects various shading components. The following controls allows for that:

Diffuse Contribution

Specifies a multiplier for the light contribution to diffuse shading.

Specular Contribution

Specifies a multiplier for the light contribution to specular shading.

Hair Contribution

Specifies a multiplier for the light contribution to hair shading.

#### Volume Contribution

Specifies a multiplier for the light contribution to volumetric effects in atmosphere and OpenVDB volumes.

#### Background Contribution

A multiplier applied on the environment appearing in the rendered image background. This parameter has not effect unless the Visible to Camera parameter in the Object tab is turned on.

Prelit

The effect of the environment will be considered as already baked into objects with the "Prelit" compositing mode. This is used to implement Prelit Materials as described in [Prelit materials: light transport for live-action elements in production rendering](https://dl.acm.org/citation.cfm?id=3214746).